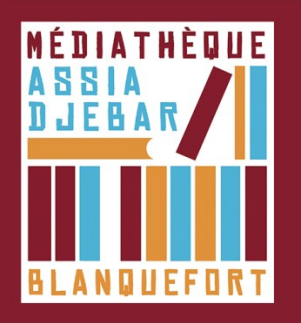

## **Activer son compte Adobe** *[Étape 1]*

Les livres téléchargeables sur le site sont sécurisés par des DRM (Digital Rights Management). Ce dispositif évite la reproduction des livres numériques et protège les droits d'auteurs et d'éditeurs. Aussi, les livres empruntés grâce au prêt numérique doivent être, au préalable autorisés avec application Adobe Digital Éditions sur votre ordinateur (ou votre tablette). Il est donc indispensable de créer un compte Adobe et de télécharger Adobe Digital Éditions.

1. Ouvrez un navigateur, Rendez-vous sur **la page de connection Adobe**.

2. Cliquez sur "Obtenir un ID Adobe".

3. Remplissez les champs et cochez : "J'ai lu et j'accepte les Conditions utilisation et la Politique de confidentialité", puis cliquez sur "S'inscrire".

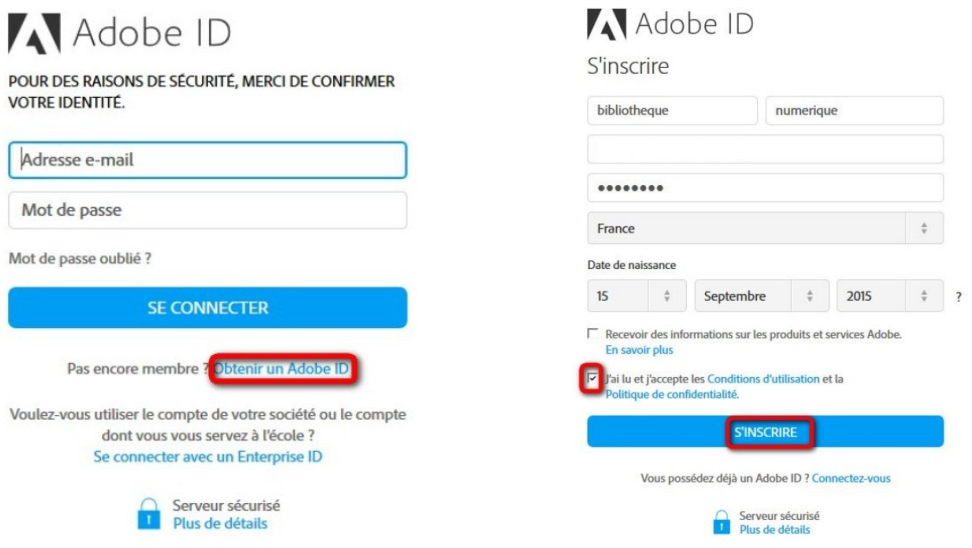

4. Connectez-vous à votre messagerie électronique (avec l'adresse que vous avez renseignée ci-avant), vous y trouverez un mail de confirmation de votre inscription. Cliquez sur le lien de validation pour qu'elle devienne effective.

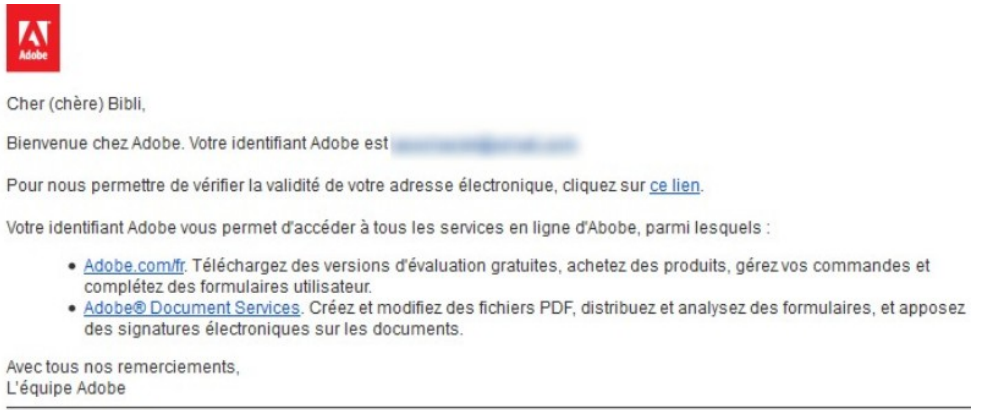

Gérer votre compte

5. Conservez vos identifiants : adresse mail + mot de passe, vous en aurez besoin pour lire vos livres numériques empruntés.

6- Vous pouvez maintenant télécharger le logiciel Adobe Digital Éditions (étape 2) sur votre PC ou Mac pour autoriser l'emprunter de livres.

Pour installer Adobe Digital sur tablette, rendez-vous sur le magasin d'applications de votre appareil (Play Store pour Androïd, App Store pour iOS).